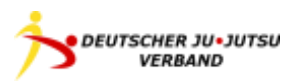

# ELEKTRONISCHE PRÜFUNGSLISTE JU-JUTSU

**HANDOUT** DES DEUTSCHEN JU-JUTSU VERBAND E.V.

ERSTELLT VON JENS DYKOW

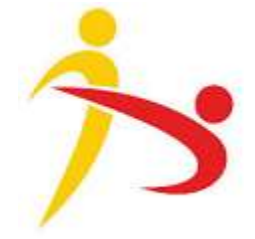

In diesem Handout wird auf die Aufzählung der Geschlechter (z.B. Sportlerin/Sportler) oder die Verbindung der Geschlechter in einem Wort (z. B. SportlerInnen) zugunsten der besseren Lesbarkeit verzichtet. Bei allgemeinen Personenbezügen sind immer alle Geschlechter gemeint.

Alle Rechte sind vorbehalten. Der Nachdruck, Vervielfältigung jeder Art, auch auszugsweise, ist nur mit schriftlicher Genehmigung des Deutschen Ju-Jutsu Verband e.V. gestattet. Die Nutzung zur Lehre in den Landesverbänden des Deutschen Ju-Jutsu Verband e.V. bedarf keiner schriftlichen Genehmigung.

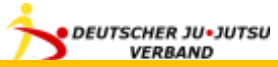

# INHALT

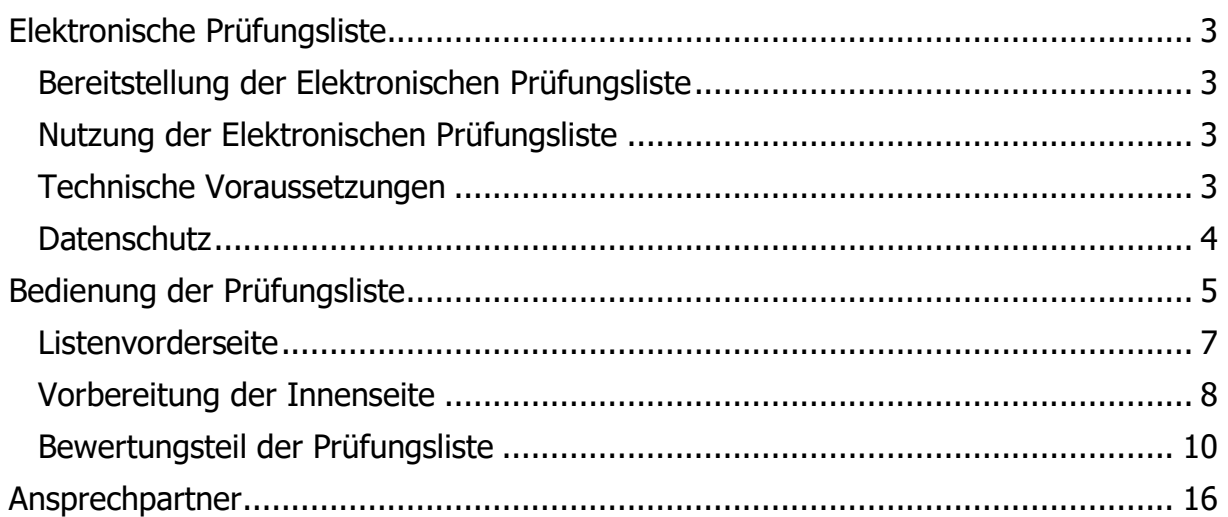

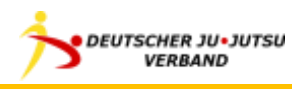

### <span id="page-2-0"></span>ELEKTRONISCHE PRÜFUNGSLISTE

Als Alternative zur Papierform steht die Prüfungsliste für Ju-Jutsu Kyu- und Danprüfungen auch ein einer elektronischen Form zur Verfügung, die auf einer Microsoft Excel-Mappe basiert.

#### <span id="page-2-1"></span>BEREITSTELLUNG DER ELEKTRONISCHEN PRÜFUNGSLISTE

Die Elektronische Prüfungsliste des DJJV wird in der jeweils aktuellen Fassung auf der Homepage des DJJV zum Download bereitgestellt (https://www.djjv.de/servicedownloads/download/breitensport/pruefungswesen).

#### <span id="page-2-2"></span>NUTZUNG DER ELEKTRONISCHEN PRÜFUNGSLISTE

Die Elektronische Prüfungsliste kann, soweit der zuständige Landesverband im DJJV das unterstützt, von den Prüfern vor Ort für die Durchführung bzw. Dokumentation von Ju-Jutsu-Prüfungen verwendet werden.

Für die Übergabe der Prüfungsliste an die zuständige Stelle im Landesverband (Geschäftsstelle, Prüfungsreferent oder dergleichen) sind die jeweiligen Regelungen des Landesverbands zu beachten.

Die Elektronische Prüfungsliste kann wahlweise für die gesamte Prüfung einschließlich der Bewertungen genutzt werden, oder auch nur zur Vorbereitung einer dann vor Ort auf Papier auszufüllenden Prüfungsliste.

#### <span id="page-2-3"></span>TECHNISCHE VORAUSSETZUNGEN

Für die Nutzung der Elektronischen Prüfungsliste ist Microsoft Excel erforderlich. Die Version sollte nicht älter als Excel 97 sein. Ein Funktionstest mit Open Office, Libre Office oder anderen ähnlichen Produkten wurde nicht durchgeführt. Für das Ausdrucken auf Papier ist ein Drucker erforderlich.

Bei der Erstellung der Elektronischen Prüfungsliste wurde bewusst auf Macro-Programmierung verzichtet, um für die Nutzer der Liste ein minimales Sicherheitsrisiko im Bezug auf bösartige Software zu erreichen. Sämtliche Funktionalität der Liste basiert auf Formeln.

Formeln werden an einigen Stellen auch benutzt, um sinnvolle Vorbelegungen in den Feldern vorzuschlagen. Durch manuelles Ändern der Vorbelegungen werden die Formeln in der betreffenden Zelle überschrieben; deshalb bietet es sich an, für eine neue Prüfung immer mit einer neuen, unbenutzten Kopie der Prüfungsliste zu beginnen (anstatt eine schon benutze Prüfungsliste nachträglich für eine weitere Prüfung anzupassen).

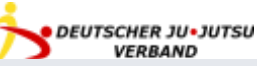

#### <span id="page-3-0"></span>DATENSCHUTZ

Die auf den Prüfungslisten eingetragenen Daten sind im Sinne der Datenschutzgrundverordnung schützenswert. Da sie für die Durchführung der Prüfung notwendig sind, bedarf es keiner besonderen Genehmigung durch die beteiligten Personen zur Erhebung dieser Daten.

Dabei sind die jeweiligen Vorschriften zum Datenschutz, insbesondere zur Datensparsamkeit und zur datenschutzkonformen Vernichtung nicht mehr benötigter Daten sowie zum Schutz vor Einsichtnahme durch nicht berechtigte Dritte, zu beachten.

- Datensparsamkeit: Es werden nur die Angaben notiert, die für die Durchführung der Prüfung tatsächlich notwendig sind.
- Vernichtung nicht mehr benötigter Daten: Spätestens nach Abgabe der Prüfungsunterlagen an die zuständige Stelle im Landesverband ist in der Regel eine weitere Aufbewahrung der Prüfungsliste und anderer mit der Prüfung in Verbindung stehender Dokumente (Meldelisten, Bescheinigungen, Atteste) beim Prüfer nicht mehr erforderlich. Die nicht mehr benötigten Dokumente beim Prüfer bzw. Verein müssen dann umgehend vernichtet bzw. gelöscht werden.
- Schutz vor Einsichtnahme durch Dritte: Es ist in jeder Phase der Datenverarbeitung sicherzustellen, dass nur die Personen, welche die Daten tatsächlich benötigen, auch Zugriff darauf erhalten. Konkret heißt das u.A., dass während und nach der Prüfung außer dem Prüfer selber niemand die Prüfungsliste einsehen darf, und dass der Versand an den Landesverband (in Papierform) in einem verschlossenen Briefumschlag oder (elektronisch) in verschlüsselter Form erfolgen muss.

Näheres regeln die Datenschutzordnungen der jeweiligen Landesverbände.

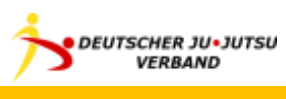

## <span id="page-4-0"></span>BEDIENUNG DER PRÜFUNGSLISTE

Die folgenden Abschnitte beschreiben, wie die Prüfungsliste genutzt werden kann.

Es empfiehlt sich, jede neue Prüfung mit einer zuvor unbenutzten Kopie der Prüfungsliste zu beginnen.

Die Datei enthält zwei sichtbare sogenannte "Arbeitsmappen".

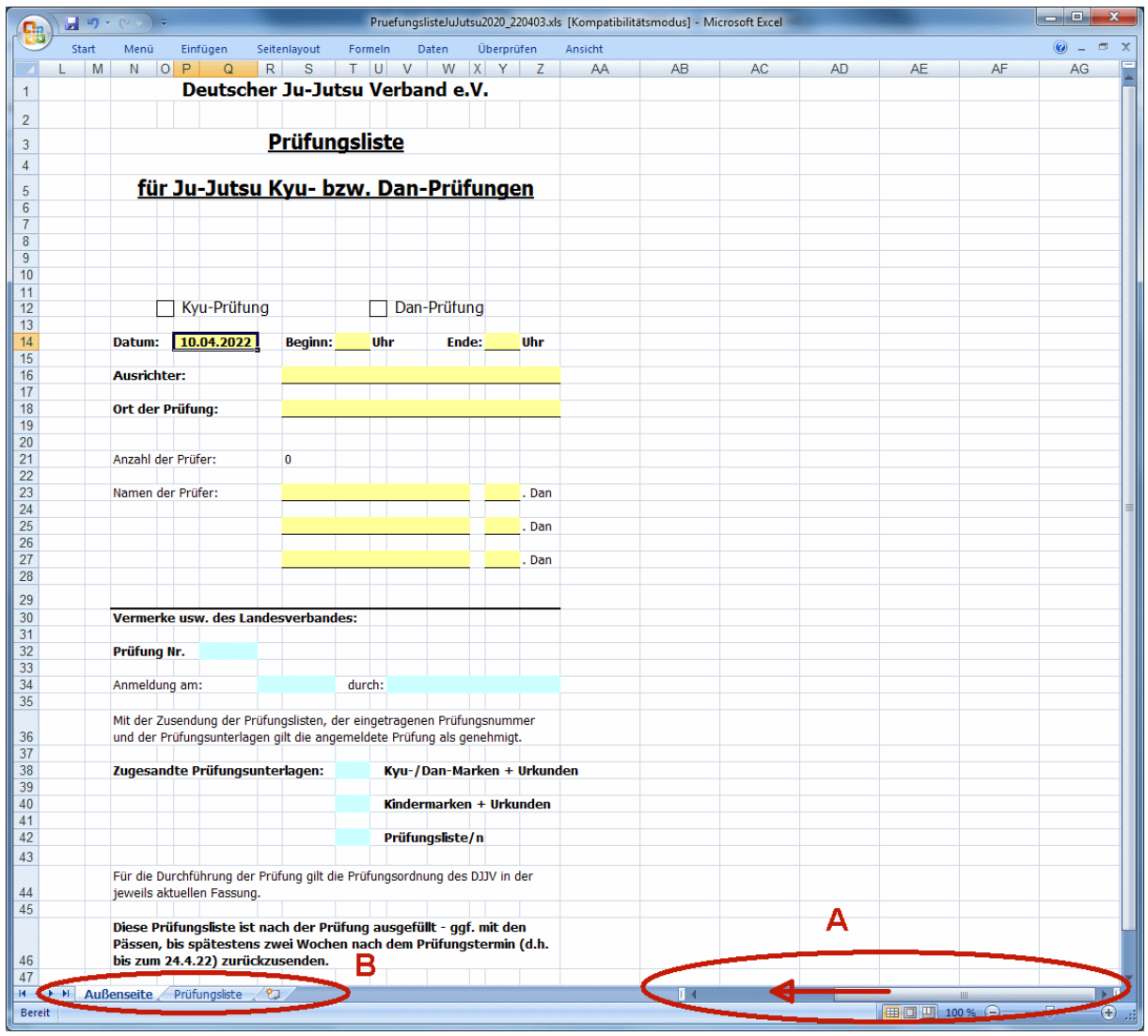

- A Nach dem Öffnen der Exceldatei wird die Arbeitsmappe mit der Außenseite der Prüfungsliste angezeigt (bzw. nur die rechte Seite davon; um auch den linken Teil zu sehen, muss die Ansicht mit Hilfe des Scrollbalkens unter dem Arbeitsblatt nach links verschoben werden.
- B Durch einen Klick auf die Namen der Arbeitsmappen kann zwischen dem Außenteil (Arbeitsmappenname "Außenseite") und dem Innenteil (Arbeitsmappenname "Prüfungsliste") hin- und hergewechselt werden.

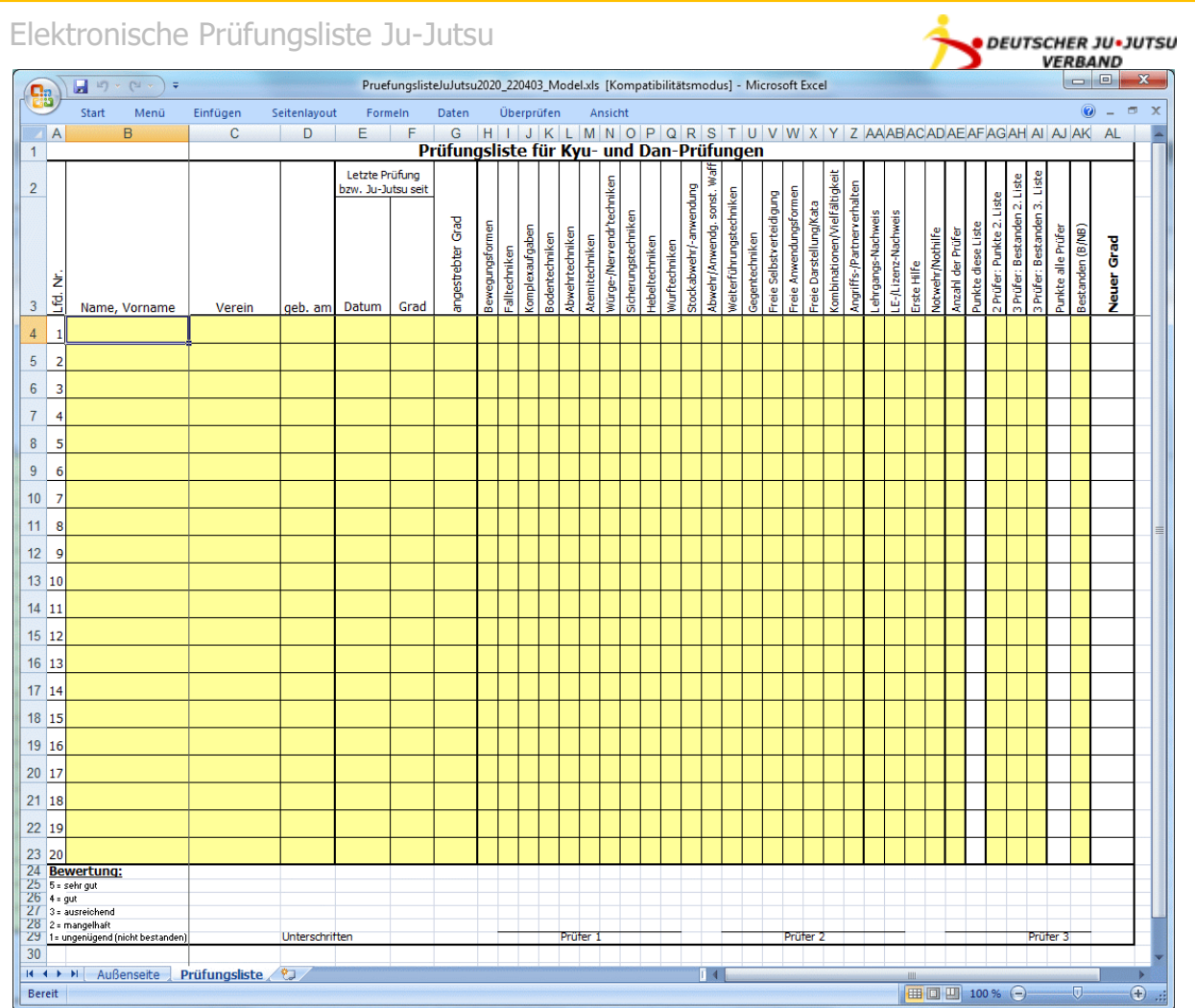

Eingaben können in alle gelb hinterlegten Felder gemacht werden. Die weiß hinterlegten Felder können nicht direkt geändert werden.

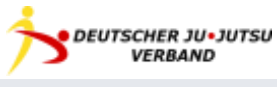

<span id="page-6-0"></span>LISTENVORDERSEITE

Vor Beginn der Prüfung muss die Vorderseite der Prüfungsliste mit den üblichen Angaben vorbereitet werden.

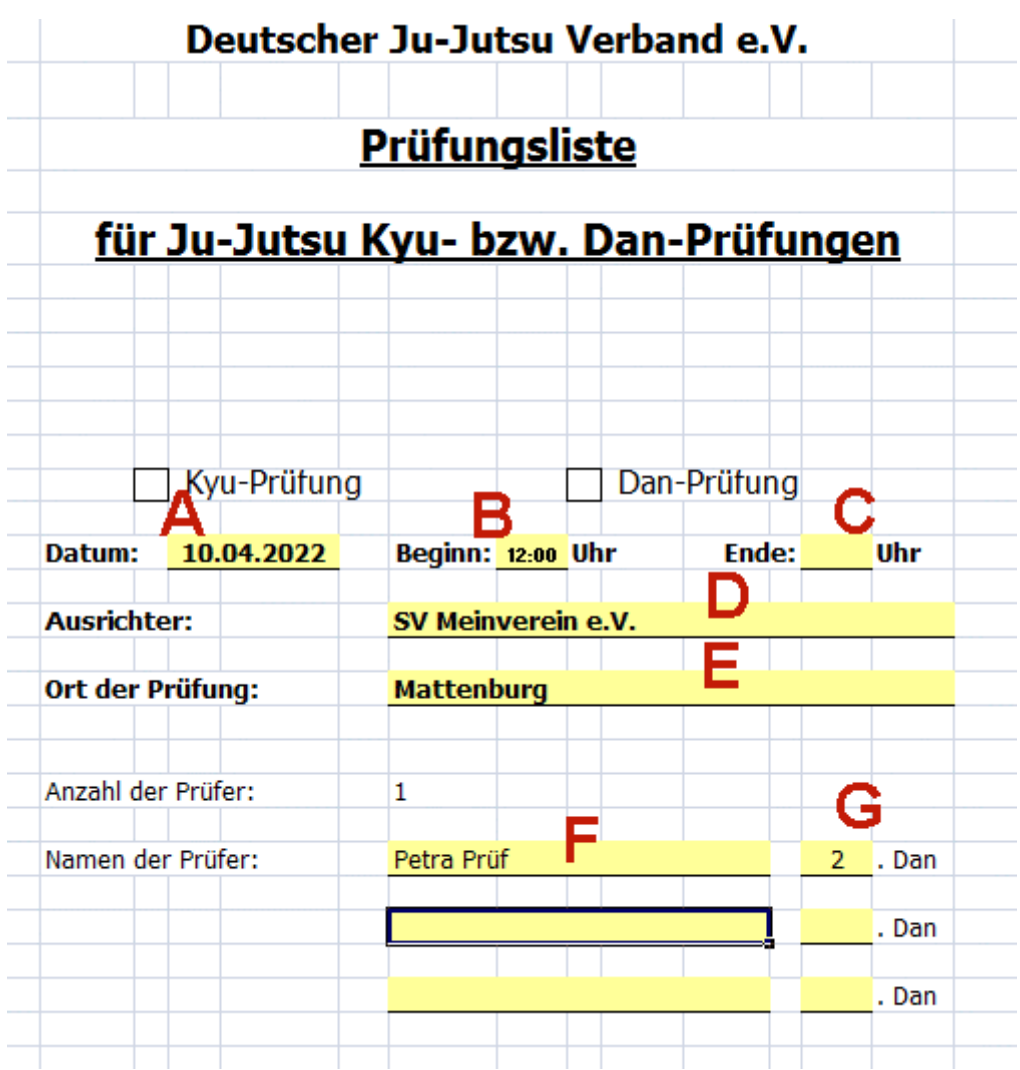

- A Datum der Prüfung. Dieses Datum wird später auch für die Prüfung von Mindestalter und Vorbereitungszeit verwendet.
- B Beginn der Prüfung.
- C Ende der Prüfung (nach Ende der Prüfung einzutragen).
- D Name des ausrichtenden Vereins. Diese Angabe wird als Vorbelegung für die Vereinszugehörigkeit der Prüflinge auf der Innenseite der Prüfungsliste verwendet, kann aber dort überschrieben werden.
- E Ort der Prüfung.
- F Name(n) des/der Prüfer.
- G Dan-Grade der Prüfer.

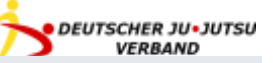

#### <span id="page-7-0"></span>VORBEREITUNG DER INNENSEITE

Ebenfalls vor der Prüfung muss die linke Seite der Prüfungsliste ausgefüllt werden.

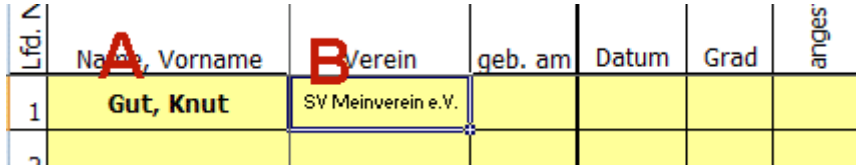

- A Name des Prüflings
- B Sobald der Name des Prüflings eingetragen ist, schlägt Excel den ausrichtenden Verein als Verein des Prüflings vor. Wenn das zutrifft, muss hier nichts weiter verändert werden.

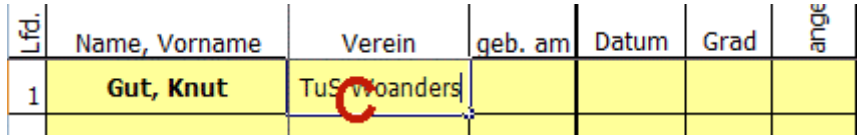

C Falls der Prüfling aus einem anderen als dem ausrichtenden Verein stammt, kann die Vorbelegung überschrieben werden.

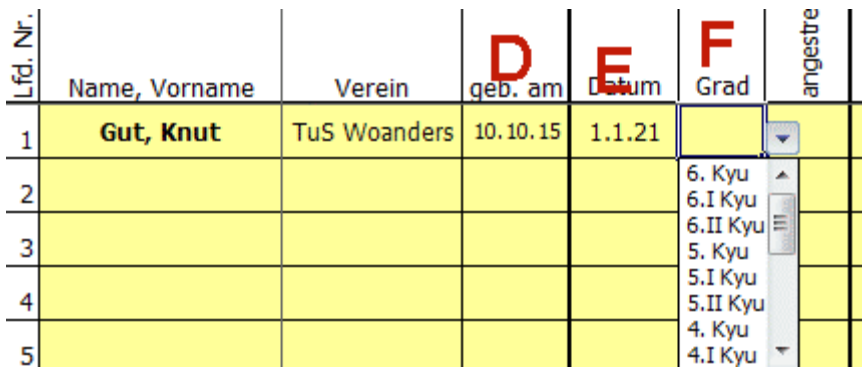

- D Geburtstag des Prüflings (Tag.Monat.Jahr). Diese Angabe wird automatisch mit dem Tag der Prüfung verglichen.
- E Datum der letzten Prüfung bzw. seitdem Ju-Jutsu trainiert wurde. Diese Angabe wird automatisch mit dem Tag der Prüfung verglichen.
- F Bisherige Graduierung des Prüflings. Die Eingabe kann direkt als Texteingabe oder durch Auswahl aus der Liste in dem Feld erfolgen. Bei freier Texteingabe sind nur exakt die auch in der Liste zu findenden Begriffe erlaubt.

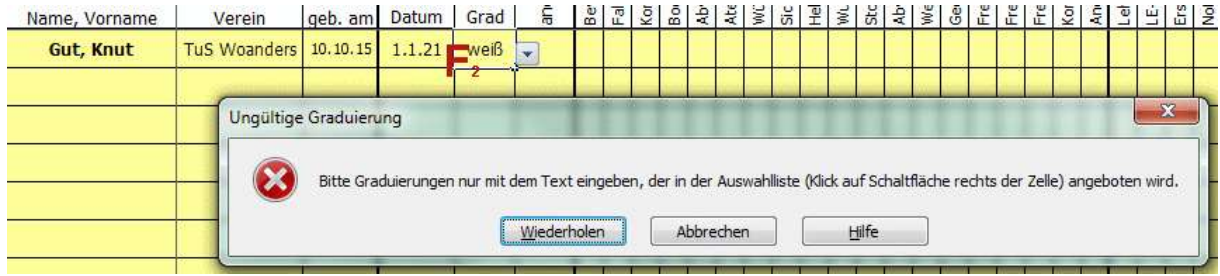

F<sub>2</sub> Versucht man, einen anderen Text einzugeben, erhält man einen entsprechenden Hinweis.

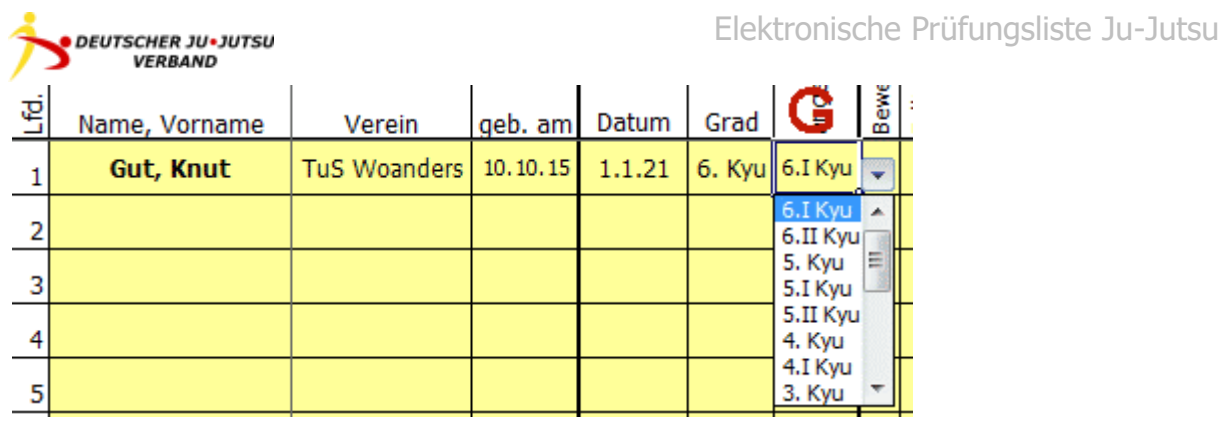

G Angestrebte Graduierung. Sofern aus dem Alter des Prüflings und der bisherigen Graduierung ein sinnvoller Vorschlag gemacht werden kann, wird das Feld entsprechend vorbelegt. Analog der Eingabe der bisherigen Graduierung kann hier jedoch auch eine beliebige Graduierung ausgewählt werden (Hinweis: Die Prüfungsliste prüft an dieser Stelle nicht, ob die korrekte Graduierungsreihenfolge damit eingehalten wird; das ist Sache des Prüfers).

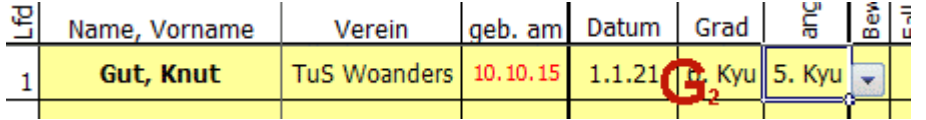

G<sup>2</sup> Wird durch die angestrebte Graduierung das vorgesehene Mindestalter um mehr als 14 Tage unterschritten, so färbt sich als Hinweis an den Prüfer das angegebene Geburtsdatum rot. Die weitere Eingabe wird jedoch nicht unterbunden, so dass die Prüfung trotzdem stattfinden kann, wenn die Unterschreitung beabsichtigt und genehmigt ist.

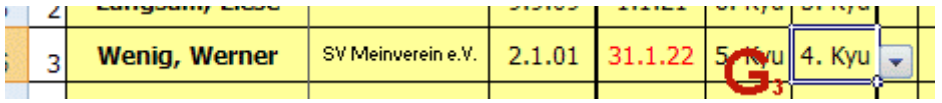

G<sup>3</sup> Analog wird, falls die für die angestrebte Graduierung verlangte Vorbereitungszeit um mehr als 5% unterschritten ist, als Hinweis an den Prüfer das Datum der letzten Prüfung rot eingefärbt. Auch hier wird jedoch die weitere Eingabe nicht unterbunden. Die Entscheidung, ob er die Prüfung trotzdem durchführen will, liegt beim Prüfer unter Einhaltung der Vorgaben des Verbandes, was z.B. bei Verkürzung der Vorbereitungszeit durch Lizenz oder Kursteilnahme denkbar wäre.

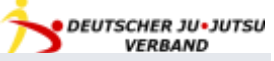

#### <span id="page-9-0"></span>BEWERTUNGSTEIL DER PRÜFUNGSLISTE

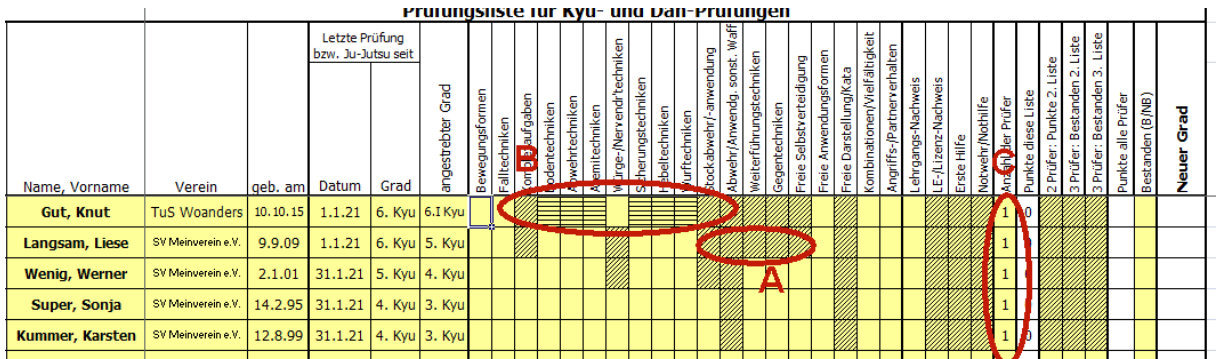

- A Anhand der angegebenen angestrebten Graduierung werden die Prüfungsfächer, welche zu der Graduierung nicht geprüft werden, schräg schraffiert.
- B Bei einer Zwischenprüfung werden die Prüfungsfächer Bodentechniken bis Wurftechniken zu einer Gesamtnote zusammengezogen. In diesem Fall werden bis auf eines alle derart zu bewertenden Felder mit einer horizontalen Schraffur versehen. Die Gesamtnote dafür wird dann nur in das eine nicht schraffierte Feld eingetragen.
- C Die Anzahl der Prüfer wird automatisch anhand der angestrebten Graduierung vorbelegt. Für den Fall, dass mehr als die minimale Zahl von Prüfern die Prüfung abnehmen, kann diese Angabe von Hand überschrieben werden. Die Auswertelogik ändert sich dann automatisch mit.

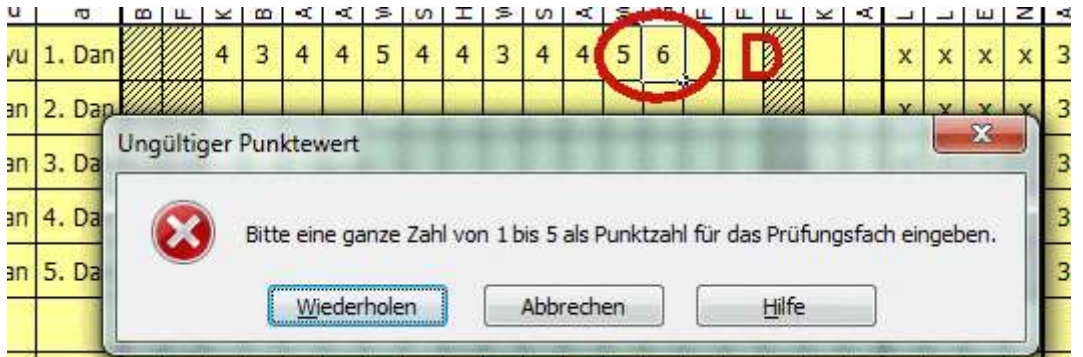

D Die erreichte Punktzahl wird für jedes Prüfungsfach in die nicht schraffierten gelben Felder eingetragen. Zulässig sind die Ziffern 1 bis 5. Bei Eingabe eines anderen Wertes erscheint ein entsprechender Hinweis.

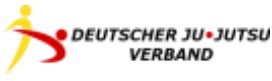

AUSWERTUNG DES PRÜFUNGSERGEBNISSES BEI EINEM PRÜFER

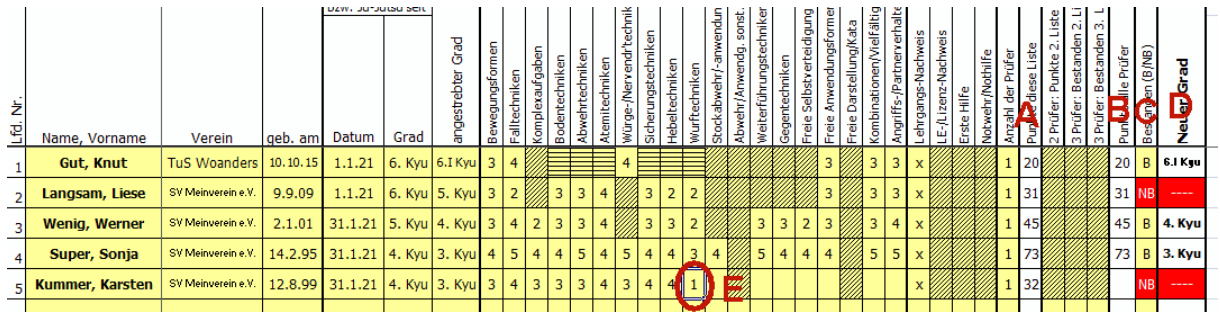

- A Die Prüfungsliste summiert die erreichten Punkte automatisch auf, sobald die Einzelnoten für alle Prüfungsfächer des Prüflings eingetragen sind.
- B Bei einem oder zwei Prüfern wird auch die Gesamtsumme der erreichten Punkte ausgewiesen.
- C Die Prüfungsliste vergleicht automatisch, ob die erforderliche Mindestpunktzahl erreicht wurde. Ist sie erreicht, setzt sie ein "B" für "bestanden", sonst ein "NB" für "nicht bestanden". Sollte die Prüfung anders als durch die erreichte Punktzahl doch nicht bestanden sein (z.B. weil der Prüfling einen anderen Prüfling schuldhaft verletzt hat), kann der Eintrag in dieser Spalte von Hand überschrieben werden.
- D Die neue Graduierung wird anhand des "B" oder "NB" in der Spalte davor automatisch angegeben. Wurde nicht bestanden, wird das Feld rot hinterlegt und lediglich "---" ausgegeben.
- E Wurde die Note 1 (ungenügend) eingegeben, so erfolgt die Auswertung auch ohne Eingabe ggf. noch fehlender weiterer Noten, da der Prüfling bei einem Prüfer dann nicht mehr bestehen kann.

Hinweis: Ab Version 2.3 (September 2022) gibt es zusätzlich die Spalte "Mindestpunktzahl" (hier im Screenshot noch nicht zu sehen). Sie unterstützt bei der Verwendung der Liste auf Papier, damit die Prüfer auf einen Blick die Mindestpunktzahl für jeden Prüfling sehen können.

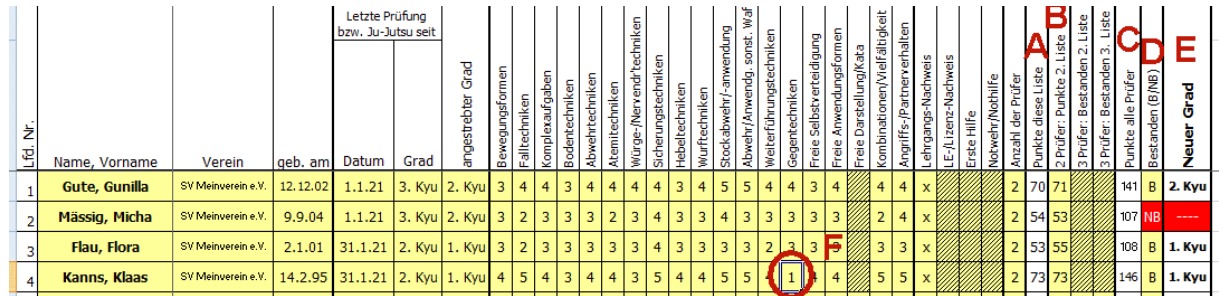

#### AUSWERTUNG DES PRÜFUNGSERGEBNISSES BEI ZWEI PRÜFERN

- A Die Prüfungsliste summiert die erreichten Punkte automatisch auf, sobald die Einzelnoten für alle Prüfungsfächer des Prüflings eingetragen sind.
- B Die Punktzahl von der Liste des zweiten Prüfers muss hier von Hand übertragen werden.

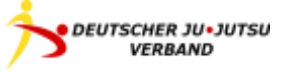

- C Die Gesamtpunktzahl ermittelt die Liste danach automatisch.
- D Die Prüfungsliste vergleicht automatisch, ob die erforderliche Mindestpunktzahl erreicht wurde. Ist sie erreicht, setzt sie ein "B" für "bestanden", sonst ein "NB" für "nicht bestanden". Sollte die Prüfung anders als durch die erreichte Punktzahl doch nicht bestanden sein (z.B. weil der Prüfling einen anderen Prüfling schuldhaft verletzt hat), kann der Eintrag in dieser Spalte von Hand überschrieben werden.
- E Die neue Graduierung wird anhand des "B" oder "NB" in der Spalte davor automatisch angegeben. Wurde nicht bestanden, wird das Feld rot hinterlegt und lediglich "---" ausgegeben.
- F Wurde die Note 1 (ungenügend) eingegeben, so erfolgt die Auswertung trotzdem erst bei Eingabe aller weiteren Noten, da der Prüfling abhängig von den Noten beim zweiten Prüfern immer noch bestehen kann (er ist nur dann vorzeitig durchgefallen, falls beide Prüfer jeder für sich wenigstens einmal nur 1 Punkt vergeben haben).

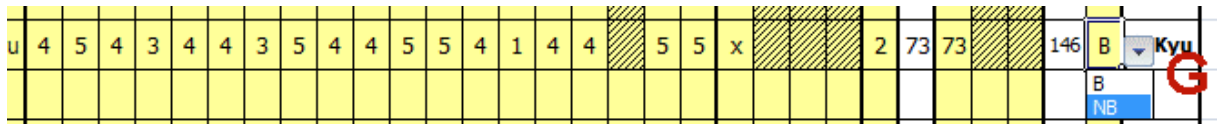

G Die Prüfung, ob ein Prüfling bei beiden Prüfern wenigstens einmal nur 1 Punkt erreicht hat, kann die Liste nicht automatisch durchführen. Deshalb nimmt sie zunächst an, es läge nur bei dem Prüfer dieser Liste eine 1 vor und zeigt die Prüfung bei ausreichender Gesamtpunktzahl als bestanden an. Sollte das nicht der Fall sein, weil auch auf der zweiten Liste wenigstens eine 1 vorliegt, muss das Ergebnis von Hand auf "NB" geändert werden.

#### AUSWERTUNG DES PRÜFUNGSERGEBNISSES BEI DREI PRÜFERN

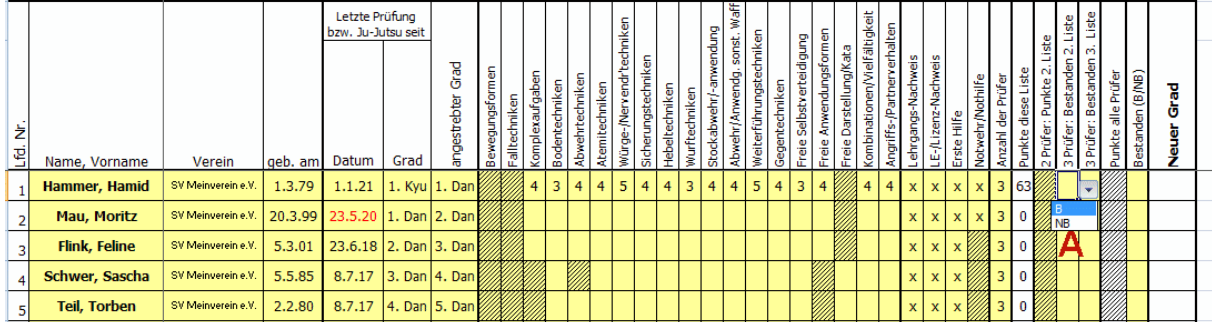

Thurunganace for iveg and pun Francisco

A Bei drei Prüfern ist für das Gesamtergebnis ausschlaggebend, ob der Prüfling bei wenigstens zwei der drei Prüfer die Mindestpunktzahl erreicht hat. Für die beiden anderen Prüfer muss dementsprechend nur ein "B" für "bestanden" oder ein "NB" für "nicht bestanden" in den vorgesehenen Spalten eingetragen werden.

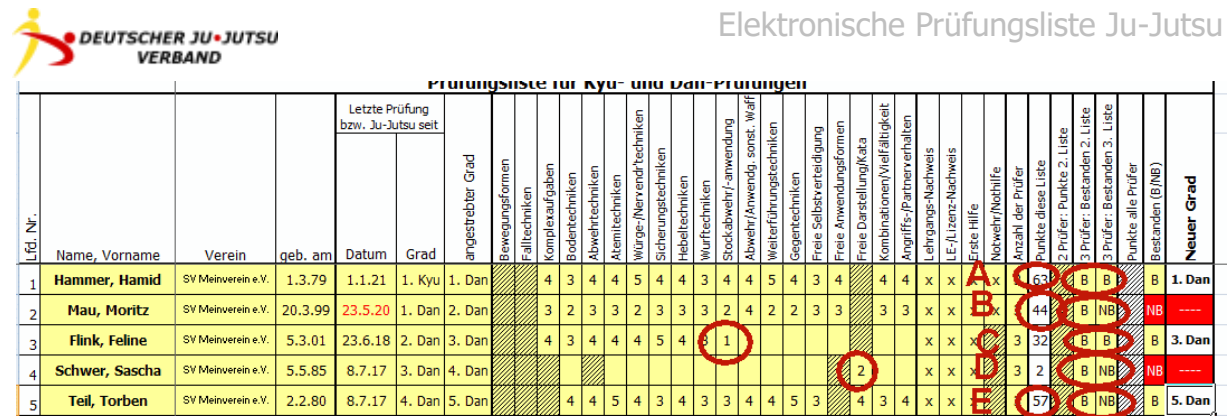

- A Die erreichte Punktzahl auf dieser Liste reicht zum Bestehen, und beide anderen Prüfer haben auch jeweils bestanden (zweimal  $\overline{B}$ ") gewertet -> Prüfling hat bestanden.
- B Die erreichte Punktzahl auf dieser Liste reicht nicht aus, und ein weiterer der Prüfer hat ebenfalls nicht bestanden ("NB") gewertet -> Prüfling hat nicht bestanden.
- C Der Prüfer dieser Liste hat nach einer vergebenen 1 die weitere Bewertung abgebrochen, da der Prüfling bei ihm nicht mehr bestehen kann. Da die anderen beiden Prüfer jedoch bestanden (zweimal "B") gewertet haben, hat der Prüfling insgesamt bestanden.
- D Der Prüfling hat bei der Kata/Freien Darstellung auf dieser Liste nur 2 Punkte erreicht. Einer der beiden anderen Prüfer hat ebenfalls nur 1 oder 2 Punkte (deshalb Eintrag "NB" in der entsprechenden Spalte auf dieser Liste) gegeben -> die Prüfung kann nicht mehr bestanden werden.
- E Der Prüfling hat auf dieser Liste die notwendige Punktzahl erreicht, die anderen Prüfer haben einmal bestanden  $\binom{1}{n}$  und einmal nicht bestanden  $\binom{n}{n}$ gewertet -> Prüfling hat bestanden.

#### Elektronische Prüfungsliste Ju-Jutsu

## ABSCHLUSS DER PRÜFUNG

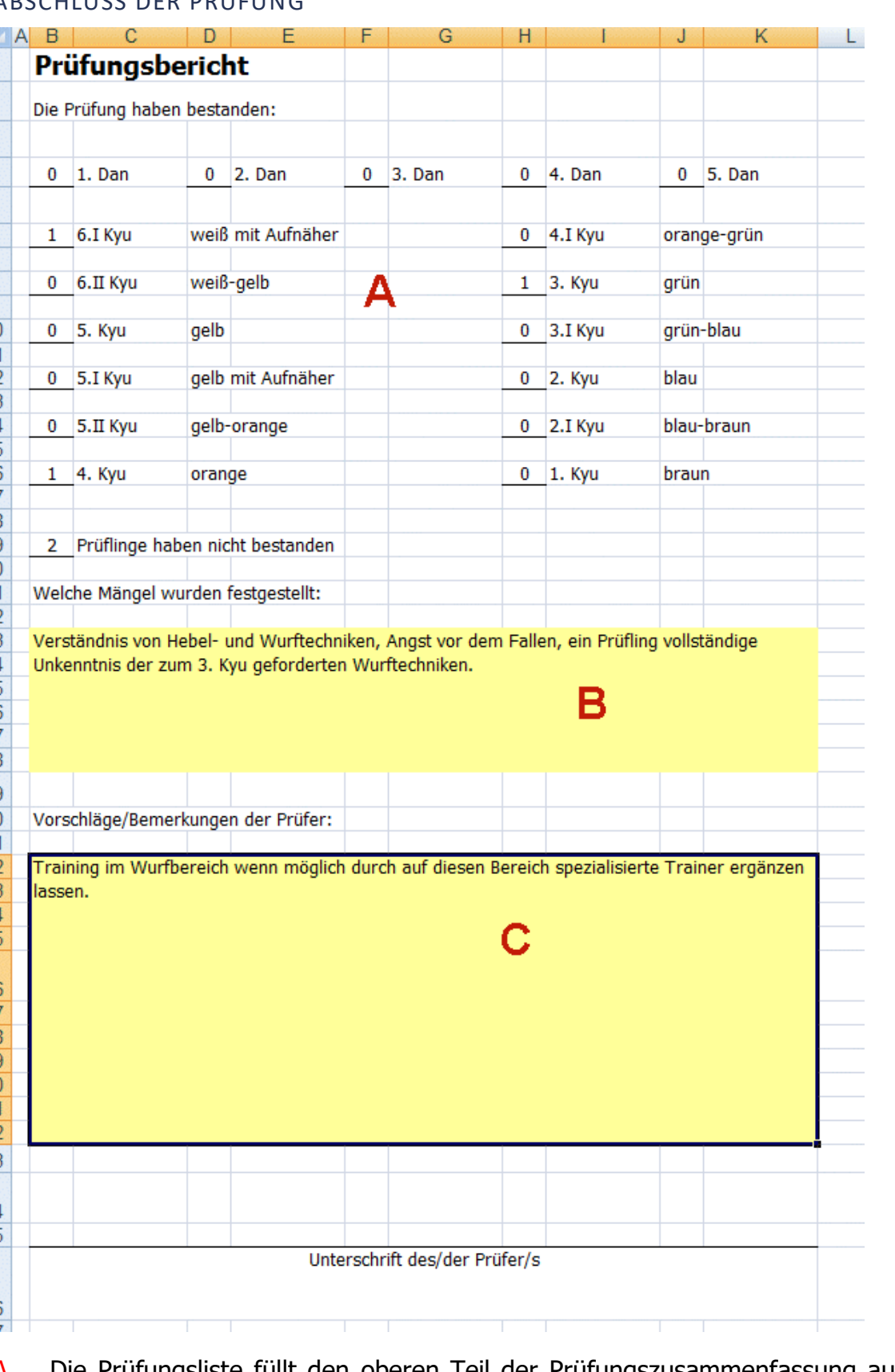

**DEUTSCHER JU•JUTSU** 

- A Die Prüfungsliste füllt den oberen Teil der Prüfungszusammenfassung auf der Rückseite des Prüfungsbogens automatisch aus.
- B Erkannte Mängel soll der Prüfer als freien Text in das vorgesehene Feld

Elektronische Prüfungsliste Ju-Jutsu

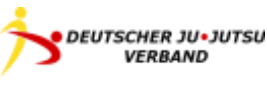

eingeben.

C Ebenso Vorschläge bzw. Bemerkungen.

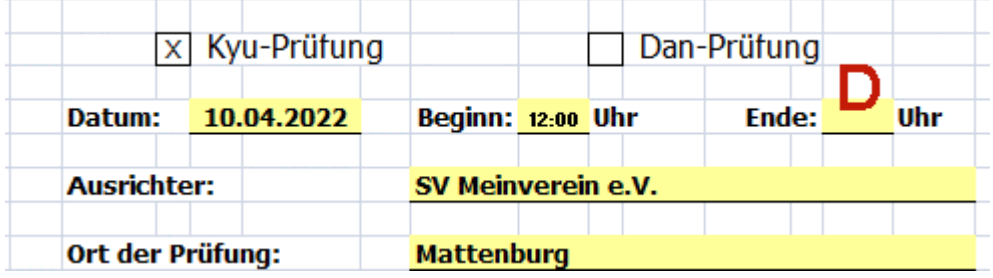

D Ferner ist die Uhrzeit des Endes der Prüfung auf der Außenseite einzugeben.

#### ABGABE DER PRÜFUNGSLISTE

Die Prüfungsliste kann über die in Excel standardmäßig vorhandenen Funktionen auf Papier ausgedruckt oder als Datei in verschiedenen Formaten, z.B. als PDF, gespeichert werden.

Der Versand an den Landesverband erfolgt dann in dem vom Verband gewünschten Format unter Beachtung der Datenschutzvorschriften.

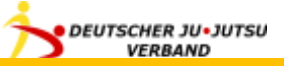

## <span id="page-15-0"></span>ANSPRECHPARTNER

Ansprechpartner für die Elektronische Prüfungsliste des DJJV ist der Bundesprüfungsreferent.

Fragen, Anregungen und Verbesserungsvorschläge zur Prüfungsliste oder zu dieser Dokumentation schickt bitte gerne direkt an die Mailadresse pruefung@djjv.de.